## **College Board – PSAT and SAT Directions**

Step 1: go to: <a href="https://studentscores.collegeboard.org/home">https://studentscores.collegeboard.org/home</a>

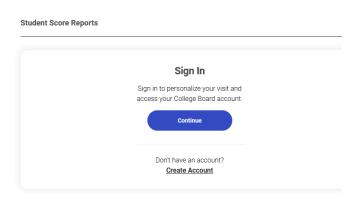

Step 2: Log in – if you don't know your username or password – check with your counselor before creating a new account.

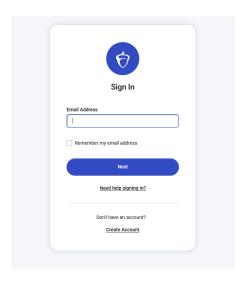

Step 3: Print or save a copy of your score report – please be sure the report has your name, overall scores and individual test scores (it is a 4-page document).